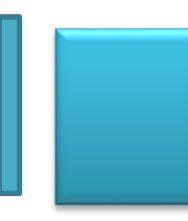

# Guía de Actividades: Modelado de Sistemas

Profesor: Luciano Straccia

Fecha de actualización: 04/03/2024

# *Tabla de contenidos*

<span id="page-1-0"></span>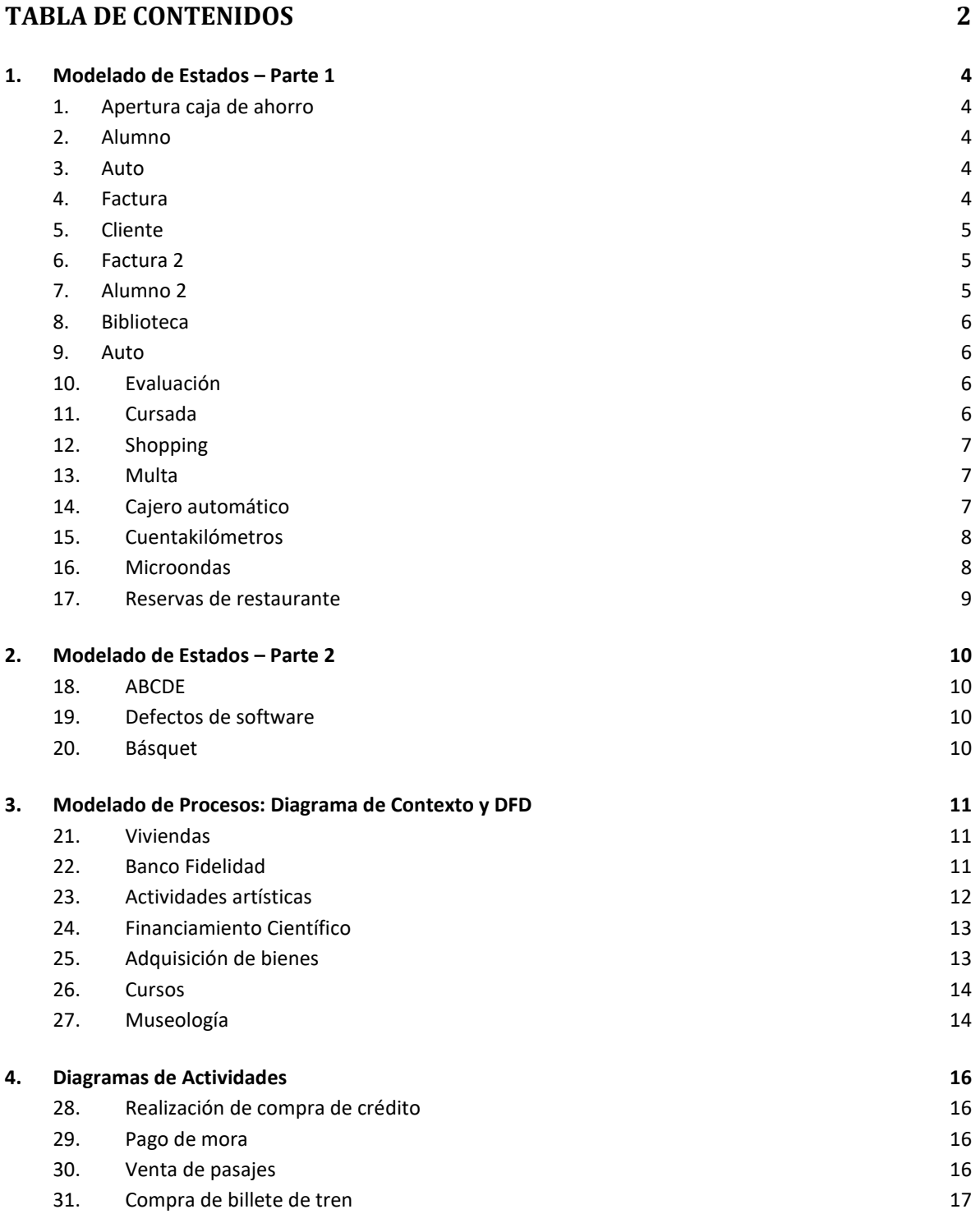

÷,

- 32. [Sacar dinero](#page-16-1) 17
- 33. [Pedido de libros](#page-16-2) que a ser a constructo en la constructo de libros que a ser a constructo de libros que a f

÷,

# **1. Modelado de Estados – Parte 1**

<span id="page-3-0"></span>Sobre los siguientes dominios realizar el Diagrama de Estados basado en el estándar UML, debiendo identificarse con claridad: estado inicial, estado final, estados intermedios, transiciones.

Estos enunciados han sido obtenidos a través de Internet para uso educativo y su autoría pertenece a los autores que corresponda.

#### <span id="page-3-1"></span>**1.** *Apertura caja de ahorro*

Cuando un cliente realiza la apertura de una caja de ahorro la cuenta se registra con crédito disponible. En caso de que el cliente retire un monto superior al saldo que posee la cuenta pasara a estar sobregirada. Si en esa cuenta sobregirada se deposita un monto que sea mayor o igual al del valor negativo del saldo se debe volver a definirla como crédito disponible, si el monto es menor seguirá estando sobregirada.

Con una cuenta cerrada no se puede realizar ninguna operación y solo se podrá cerrar, a pedido del cliente, si no está sobregirada.

#### <span id="page-3-2"></span>**2.** *Alumno*

Se inicia cuando el alumno se matricula o incorpora a quien se le considera como alumno registrado, cuando se inician las clases entra al estado de estudiando para luego desencadenarse los siguientes eventos: por mala conducta o 30% de inasistencia se le considera alumno retirado, por cambio de domicilio se le considera como trasladado y cuando concluye el año lectivo se lo cataloga como de vacaciones. Si al año siguiente ratifica la matricula pasa nuevamente a ser alumno registrado cuando ratifica la matricula. Cuando completa todos los finales de la carrera pasa al estado de egresado

#### <span id="page-3-3"></span>**3.** *Auto*

Se inicia cuando el auto se encuentra en estado normal, pasara al estado con multa al cometer una infracción, si no paga o comete una infracción grave, pasa al estado de estar en el depósito; después, de este último estado si paga la deuda tomara el estado de normal; si presenta anomalías pasa al estado de malogrado, si lo reparan regresa a su estado normal.

#### <span id="page-3-4"></span>**4.** *Factura*

Al inicio la factura se encuentra emitida, se realiza el pago y obtiene el estado de cancelada y dentro de este se considera al subestado "en caja", que se da cuando recién se cancela. Al fin del día las facturas canceladas se registran en el libro contable y al fin de mes se cancela definitivamente en la cuenta corriente del cliente.

Si la verificación de las facturas emitidas determina que hubo problemas de emisión se envían al supervisor quien al confirmar el error define que se pase a anulada.

#### <span id="page-4-0"></span>**5.** *Cliente*

Al inicio el cliente toma el estado de "habilitado", al entrar se desencadena la acción de abrir crédito; mientras se tiene el estado se da crédito y al salir se condiciona el crédito. Cuando compra pasa al estado "con crédito", al entrar se desencadena la acción de cargar cuenta y mientras tiene el estado se le condiciona la línea de crédito. Cuando no realiza pagos después de estar con créditos, entra al estado de "moroso", al ingresar se desencadena la acción de cortar línea de crédito, mientras tiene el estado "negar crédito", al salir se habilita la línea de crédito. Al pagar la deuda más mora, entra al estado de "habilitado" o sino paga la deuda por más de 3 meses entra al estado de "rezagado"; estando en este último, al ingresar seda la acción de quitar línea de crédito e informar a inforcorp (entidad supervisora de información de clientes para transacciones financieras). mientras se tiene el estado realizar la acción de negar crédito, al salir se quita el registro en inforcorp y se le habilita la línea de crédito, del estado de "rezagado" si paga deuda más montos moratorios entrara al estado de "habilitado". En los estados de "rezagado" y "moroso" puede culminar el diagrama de estados.

#### <span id="page-4-1"></span>**6.** *Factura 2*

Construya un diagrama de estados que represente el estado de una factura que emite un sistema para su cobro. La factura se crea e inicialmente tiene un estado "emitida". Cuando llega un aviso del banco con el ingreso correspondiente se pasa a "cobrada" y se envía un mensaje al sistema contable con el importe cobrado.

Si pasan 45 días corridos sin ser cobrada la factura es reclamada automáticamente (se emite un duplicado y se envía al deudor). En caso de transcurrir otros 90 días, si el importe es mayor o igual a 10000 pesos es reclamada en el juzgado y si el importe es menor se envía a una agencia especializada de reclamaciones que cobra una comisión del 10 %. Como resultado de los trámites en el juzgado o en la agencia y según el resultado, la factura se cobra (y se envía el mensaje correspondiente) o se declara incobrable.

Si se produce una reclamación del cliente, la factura queda suspendida hasta que se resuelva el caso: si el cliente tiene razón la factura se anula pero en caso contrario pasa directamente al estado reclamado automáticamente (se emite un duplicado y se envía al deudor).

<span id="page-4-2"></span>A los 5 años de pagada, anulada o ser declarada incobrable, la factura es destruida.

#### **7.** *Alumno 2*

Se inicia cuando se matricula un alumno al instituto. Al iniciar las clases, pasa al estado estudiando. Luego se pueden desencadenar varios eventos: si no asiste a 21 clases o recibe 30 amonestaciones se lo considera como mala conducta y puede ser expulsado. En este caso se habla con los padres, y si se llega a una solución factible, vuelve a ser estudiante. Cuando termina el ciclo lectivo se lo considera en vacaciones hasta el próximo ciclo. En caso de estar en un viaje escolar también se lo considera de vacaciones hasta que termine dicho viaje. En caso de ser su último año y haya aprobado todas las materias, se lo considera egresado luego de sus vacaciones. Si debe materias, pasa al estado pendiente hasta que rinda todas sus materias. Si es su último año y tuvo 21 faltas, va a estar pendiente y debe todas las materias del ciclo.

#### <span id="page-5-0"></span>**8.** *Biblioteca*

Se inicia cuando el interesado se registra en una cuenta de la Biblioteca con su DNI, figurara como habilitado. Luego suceden los siguientes eventos, si adeuda la devolución de un libro por más de tres meses su cuenta quedará suspendida, si paga una multa correspondiente su cuenta volverá a estar habilitada. Si esta inactivo (o sea sin alquilar ningún libro) por más de 6 meses, su cuenta pasara a estar a "deshabilitado temporal". Para habilitarla nuevamente deberá mandar un mail con su DNI escaneado o sino presentarse presencialmente a la biblioteca con DNI en mano y activarla. Un cliente pasa a tener una habilitación premium en el caso de alquilar 8 libros en un mes o pagar la membresía de oro, dejara de serlo si esta inactivo por 3 meses y simplemente quedara habilitado.

#### <span id="page-5-1"></span>**9.** *Auto*

Un auto entra a un taller mecánico y pasa a estar en "Revisión" si se piensa que se puede hacer el trabajo pasa a estado de "reparación", en caso de que no se realiza ese tipo de trabajo o porque se rechazó el presupuesto pasa a estar "cancelado". En la reparación se puede encontrar defectos nuevos por lo cual pasa nuevamente a revisión, puede haber problemas con los repuestos por lo cual se debe cancelar o luego de reiterados intentos fallidos de reparación se decida cancelar el proceso de reparación.

#### <span id="page-5-2"></span>**10.** *Evaluación*

Se inicia con el parcial sin resolver. Pasará al estado completo en caso de que el alumno copie el examen de otro, al estado incompleto en caso de que comience a resolverlo, o al estado desaprobado en caso de que no haya estudiado y decida entregar en blanco. Si al estar incompleto decide no terminarlo, pasa a estar aprobado o desaprobado según qué tan bien está lo que resolvió hasta ese punto. Si lo termina, pasa al estado completo. De este estado, puede estar aprobado o desaprobado según qué tan bien está resuelto. Si el parcial está aprobado pero debía ser desaprobado o viceversa, se realiza el cambio de nota correspondiente.

#### <span id="page-5-3"></span>**11.** *Cursada*

En una universidad un alumno puede optar por cursar una materia, en tal caso la misma se considera como En curso.

Si el alumno aprueba con un promedio menor a 8, la materia se considera Firmada, si el promedio es mayor a 8 se la considera Aprobada y si es menor a 6, se la considera Desaprobada.

Si la materia está Firmada, puede pasar a Aprobada si se saca más de 6 en el final, pero si no llega a tal puntaje, se la considera como Desaprobada.

Toda materia desaprobada puede volver a estar En curso, y toda materia Aprobada puede ser Desaprobada si en una etapa posterior a aprobarlo se descubre que el mismo se copió en el examen.

Además, si el alumno firma la materia, pero no se presenta a finales, no se la toma como desaprobada si presenta justificativos para no arruinarle el promedio pero tiene la opción de volver a cursarla.

#### <span id="page-6-0"></span>**12.** *Shopping*

El cliente debe ingresar sus datos para registrarse en la página y así poder disfrutar de todos sus contenidos (cine online, compras, etc.), de esta manera pasara a estar "En línea". La parte más importante es la de compras, por ende, si el cliente ingresa a la misma, se lo detectará como "Comprando", si ya tiene productos pasa a "pagando", pero si el mismo desea seguir navegando volverá a "En línea". Cuando en la sección compras, el cliente detecta algo de su agrado, agregara el producto al carrito y la página web lo enviara directamente hacia el mismo, en donde el producto aparecerá, y pasara a estar "En carrito". Si el cliente decide seguir comprando, pasara a estar "En línea" de nuevo. Cuando finaliza con la compra, el cliente apretara en pagar y pasara a estar en "Pagando", el cliente está habilitado a volver al carrito para quitar productos y entonces pasara a estar "En carrito" de nuevo, por si quiere quitar algún elemento de este. Por otro lado, puede pagar y se finalizar con su compra o puede salir de la compra y pasara a estar "EN línea". Puede finalizar cuando el cliente se encuentra en línea o ya realizo el pago

#### <span id="page-6-1"></span>**13.** *Multa*

Construya un diagrama de estados que represente el estado de una multa de tráfico (impuesta, comunicada, recurrida, anulada, confirmada, cobrada, en embargo), teniendo en cuenta lo siguiente:

- Cuando se crea una multa, automáticamente se envía una notificación al conductor.

- Si correos devuelve firmado el acuse de recibo o certifica que el conductor ha rechazado la notificación la multa pasa a notificada.

- A los 30 días sin recurrir pasa automáticamente a confirmada. Si llega antes un recurso pasa a recurrida hasta que la autoridad competente decide confirmar o anular la sanción salvo que transcurran 6 meses sin decisión y en ese caso pasa también a anulada.

- Si la multa está confirmada y transcurren 6 meses se inicia automáticamente el procedimiento de embargo con comunicación simultánea al interesado.

<span id="page-6-2"></span>- En cualquier momento apropiado la multa se puede pagar y pasa al estado cobrada

#### **14.** *Cajero automático*

Se desea representar el comportamiento del proceso de validación de un cajero automático.

Inicialmente el cursor se encuentra situado sobre el cuadro de texto del campo nombre de usuario.

El usuario introduce su nombre de usuario indicando cualquier carácter (excepto el tabulador). Si el usuario pulsa el tabulador o sitúa el cursor en el cuadro de texto de la contraseña, el sistema pasa a recoger la información sobre la contraseña de forma que ante cualquier carácter que introduce el usuario (excepto tabulador, en cuyo caso el foco de control pasa al cuadro de texto del nombre del usuario) se muestra por pantalla un asterisco.

Cuando el usuario pulsa el botón enviar se realiza la validación en el cajero considerando la información introducida en los cuadros de texto login y password de forma que si la validación es positiva se envía un evento para que comience la aplicación principal y el sistema de validación finaliza su trabajo.

Si la validación es negativa se muestra por pantalla un mensaje de validación incorrecta y el número de intentos que quedan. Cuando se llega a los tres intentos el cajero muestra un mensaje

y alcanza su estado final. Cuando la validación es incorrecta el usuario puede o bien reintentar, en cuyo caso se limpian los cuadros de texto y se vuelve a iniciar el proceso, o cancelar en cuyo caso se llega al estado final.

#### <span id="page-7-0"></span>**15.** *Cuentakilómetros*

Construya un diagrama de estados que represente el comportamiento de un cuentakilómetros de los utilizados en las bicicletas. El sistema tiene una pantalla, dos botones (A y B) y recibe información de un sensor cada vez que la rueda da un giro completo.

Cuando se coloca la pila, el sistema obliga a introducir el diámetro de la rueda en centímetros.

Para ello, el usuario deberá utilizar los botones A y B, donde el botón A se encarga de incrementar el valor del dígito que está parpadeando y el botón B lo fija y hace que parpadee el siguiente. La tercera pulsación de B hace que pase al estado ESTÁNDAR.

Una vez establecido el diámetro de la rueda, el cuentakilómetros pasa al estado ESTÁNDAR con el contador total y parcial a cero. El estado ESTÁNDAR muestra los kilómetros totales recorridos.

Si se pulsa el botón A se pasa al estado PARCIAL, que muestra los kilómetros recorridos desde la última vez que se puso a cero el contador parcial. Si se pulsa otra vez el botón A, se muestra el tiempo transcurrido desde la última puesta a cero. Una nueva pulsación de A lleva al estado ESTÁNDAR. Para poner a cero el contador parcial (y al mismo tiempo poner a cero el cronómetro interno) se pulsa el botón B en el estado PARCIAL o TEMPORAL.

El impulso que llega del sensor de la rueda hace que se sume la longitud de la rueda a los kilómetros totales y parciales, suma el tiempo transcurrido desde el último impulso al contador de tiempo y recalcula la velocidad instantánea. En todo momento y en los estados PARCIAL,

TEMPORAL y ESTÁNDAR se muestra la velocidad aproximada (se recalcula cada vez que la rueda da un giro completo).

Si transcurren 30 segundos desde el último evento, desde cualquier estado se pasa a un estado APAGADO. Cualquier evento (movimiento de la rueda, pulsación de cualquier botón) hace que se vuelva al estado ESTÁNDAR.

<span id="page-7-1"></span>Se pide construir el diagrama de estados que represente el comportamiento del cuentakilómetros.

#### **16.** *Microondas*

Se necesita diseñar el software de un microondas. El horno tiene un interruptor de encendido y apagado, un panel que indica el tiempo y la potencia y tres botones. Si el horno está apagado, la pulsación de cualquier botón no se tiene en cuenta. Los botones de los que dispone son los siguientes: un botón T que controla el tiempo de funcionamiento, un botón P que controla la potencia (3 posiciones p1, p2, p3) y un botón M de marcha/paro.

Cuando se enciende el microondas, el estado es: tiempo a cero, potencia máxima (p3) y parado.

Su funcionamiento normal consiste en pulsar el botón T hasta que marque los minutos deseados (cada pulsación avanza un minuto), modificar la potencia si es necesario (pasa de p1 a p2, p2 a p3, p3 a p1 de forma cíclica), y (con la puerta cerrada) ponerlo en marcha. Una vez que transcurre el tiempo marcado, se para automáticamente. El tiempo se mide con un reloj interno que envía una señal cada minuto que pasa desde la puesta en marcha (la disminución del tiempo se muestra en el panel). Con el horno en marcha no se puede modificar el tiempo restante o la potencia.

En cualquier momento, si se pulsa el botón M, el horno se para y conserva el estado. De la misma forma, cuando el horno está en marcha y se abre la puerta, automáticamente pasa a la posición parado. Cerrando la puerta, se puede volver a poner en marcha.

<span id="page-8-0"></span>Construya un diagrama de estados que represente el comportamiento del microondas.

## **17.** *Reservas de restaurante*

Diseñar el diagrama de estados correspondiente a un sistema de reservas de un restaurante.

Los clientes pueden llamar por teléfono para hacer una reserva. Si el cliente llega al restaurante veinte minutos después de la hora de la reserva de la mesa, el sistema se encarga automáticamente de dejar libre dicha mesa. En el caso de llegar a tiempo, bastará con indicar el número de la reserva y se les sentará en el lugar que les corresponde.

Por tanto, cada una de las mesas del restaurante podrá estar en uno de los siguientes estados:

- Libre: Si no existe ninguna reserva sobre la mesa
- Reservada: Si hay una reserva hecha
- Ocupada: Si los comensales se encuentran en la mesa
- Pidiendo: Si el camarero se encuentra anotando el pedido de la mesa
- En espera de comida: Cuando los clientes esperan a que se les sirva
- Servidos: Los clientes tienen la comida en la mesa
- Esperando cuenta: Los clientes han pedido la cuenta
- Pagando: Los clientes tienen la cuenta en la mesa

# **2. Modelado de Estados – Parte 2**

<span id="page-9-0"></span>Sobre los siguientes dominios realizar el Diagrama de Estados basado en el estándar UML, debiendo identificarse con claridad: estado inicial, estado final, estados intermedios, transiciones.

Estos enunciados han formado parte de evaluaciones de asignaturas del equipo docente que ha compilado esta guía.

#### <span id="page-9-1"></span>**18.** *ABCDE*

- El evento se encuentra en estado A al momento de darse inicio.
- Al pasar 10 días pasa a estado B; si se obtiene confirmación del cliente pasa a estado C, sino al pasar 15 días vuelve al estado A.
- Todos los eventos en estado C pasarán a estado D cuando se realice el pago. Si el pago no fuera realizado quedará en estado C hasta que pasado 1 mes se convierte a estado E.
- El estado E requiere una evaluación manual y si se decide cancelar pasa a estado F, sino vuelve a estado B.

#### <span id="page-9-2"></span>**19.** *Defectos de software*

Durante el proceso de desarrollo de todo software aparecen defectos. Dependiendo de los criterios de cada equipo de desarrollo el ciclo de vida de los defectos varía, pero a pesar de eso es posible definirlo a grandes rasgos: un defecto es encontrado y a partir de ese momento y hasta que alguien se hace cargo de intentar arreglarlo el defecto permanece "reportado".

Mientras que alguien intenta arreglarlo se dice que el defecto está "abierto". Puede que por ser muy complejo se decida no arreglar el defecto hasta la próxima versión del producto, en cuyo caso el mismo queda "suspendido". Si alguien puede arreglar el defecto, entonces el mismo pasará a estar arreglado, hasta que finalmente quien encontró el defecto lo de por "cerrado". En ocasiones puede que el arreglo no sea correcto, entonces el defecto será "reabierto". Dibuje el diagrama de estados de un defecto.

#### <span id="page-9-3"></span>**20.** *Básquet*

Se desea modelar los estados por los cuales pasa un partido de básquet. El partido se encuentra en estado planificado cuando se define que debe jugarse. Puede cancelarse sin haber sido iniciado. Una vez iniciado el partido puede suspenderse o finalizar el encuentro. En el caso de las suspensiones, luego puede volver a jugarse considerándose lo reiniciado o puede cancelarse definitivamente para no jugarse.

# **3. Modelado de Procesos: Diagrama de Contexto y DFD**

<span id="page-10-0"></span>Para los siguientes ejercicios realizar el Diagrama de Contexto, Tabla de Eventos, Diagrama de Flujo de Datos y Diccionario de Datos.

Estos enunciados han formado parte de evaluaciones de asignaturas del equipo docente que ha compilado esta guía.

#### <span id="page-10-1"></span>**21.** *Viviendas*

Se desea modelar el proceso de la sede Argentina de una organización internacional dedicada a la construcción de viviendas a bajo costo.

Cuando la Gerencia Administrativa de la sede Argentina lo determina, solicita el financiamiento a la Organización Internacional. Para eso hace un formulario de solicitud de financiamiento basado en los pedidos de construcción que posee y se lo envía.

Una vez que la organización internacional retorna la aprobación, a través del documento de aprobación de financiación, la Gerencia Administrativa lo sella y lo envía a la Gerencia de Obras. La Gerencia de Obras revisa si posee stock de la cantidad de material necesario. Si no posee stock, genera una orden de compra de materiales que envía a sus proveedores; en caso de que sí posea stock, genera una orden de obra que es archivado hasta el momento en que se inician las obras y notifica a los interesados que habían realizado los pedidos de construcción.

La organización trabaja con un sistema de ventanilla abierta mediante el cual cualquier interesado puede hacer una solicitud de vivienda en cualquier momento del año. Con dicha solicitud la organización realiza consultas a la ANSES para asegurarse de las dificultades económicas del interesado. En caso de aprobarse se le responde al interesado; en caso de rechazarse también se le responde indicando los motivos de rechazo.

Todos los meses la Gerencia de Planificación envía la información respecto a cuándo deben iniciarse las obras. Una vez llegada la fecha de inicio de obras del mes se toma el listado del archivo anteriormente indicado y con ello se realizan las obras, registrándose los avances que se pudieron tener e informando mensualmente al director de la organización.

#### <span id="page-10-2"></span>**22.** *Banco Fidelidad*

El Banco Fidelidad ofrece a sus clientes distintos productos: cuenta corriente, caja de ahorro y préstamos. Un cliente tiene contratado obligatoriamente al menos una caja de ahorro pero podría tener, si quisiera, una cuenta corriente y préstamos.

Las altas de nuevos clientes las debe realizar un supervisor en representación del cliente. Cuando se intenta dar de alta un nuevo cliente se debe consultar a la Dirección Nacional Bancaria (dependiente del Gobierno Nacional) el estado de situación de la persona. Si la persona se encontrara inhabilitada por dicha Dirección se rechaza el alta; si se encontrara habilitada, se acepta el alta y se notifica al nuevo cliente. Para dar de alta un nuevo cliente se debe cargar el nombre, apellido, DNI y dirección particular y laboral (en ambas se debe conocer calle, altura, piso, departamento, ciudad, país).

Cada vez que se debe realizar un ingreso de plan comercial, el sistema solicitará al supervisor, que ingrese el código de plan, la fecha de inicio de vigencia, la fecha de fin de vigencia y el producto. Los productos pueden estar asociados a varios planes comerciales distintos. Se debe verificar que no existe otro plan comercial vigente sobre el mismo producto cuyas fechas de inicio y fin vigencia se superponga con el nuevo plan. Si ya existe otro plan vigente se deberá emitir un mensaje de error y deberá cancelar el ingreso.

Cuando se desea realizar una baja de cliente se debe verificar que todos los productos se encuentren cerrados. La baja es solicitada por el propio cliente, se realizan las bajas de productos, finalmente la baja de cliente y se notifica al cliente. Si alguna baja de producto no se pudiera realizar por alguna cuestión entonces la baja de cliente tampoco se finaliza.

Todos los fines de mes se genera un informe con el resumen de nuevos clientes y nuevos productos que es enviado a la Gerencia General para su análisis.

#### <span id="page-11-0"></span>**23.** *Actividades artísticas*

Se desea modelar un sistema para la Planificación de actividades artísticas para la Comuna de San José de la Altura.

Cuando una compañía artística posee una propuesta de actividad lo comunica a la Comuna quien verifica que la compañía se encuentre registrada en el libro oficial de compañías artísticas. Si se encuentra allí entonces se notifica a la compañía de la recepción de la propuesta y se deja para ser evaluada por el Comité Evaluador.

Las compañías que aún no está registradas en el libro oficial de compañías artísticas pueden registrarse enviando la solicitud a la Comuna, donde se revisará que la solicitud se encuentre realizada correctamente y se consultará a la Dirección Provincial de Arte (DPA) si la compañía tuvo alguna sanción previa; con la respuesta de la DPA se le responde a la compañía con la aprobación o rechazo de la solicitud.

El último día de cada mes, el Comité Evaluador toma todas las propuestas existentes y las analiza priorizando aquellas que cree más convenientes para el mes siguiente teniendo en cuenta un

conjunto de criterios enviados previamente por la Dirección Comunal de Actividades Públicas (DCAP). Para aquellas actividades que se seleccionan para realizar se le notifica a la compañía que la había propuesto y se notifica también a la DCAP.

# <span id="page-12-0"></span>**24.** *Financiamiento Científico*

Se desea modelar el proceso de financiamiento público para proyectos de pequeñas empresas y emprendimientos. Este proceso permite que la Agencia Nacional de Financiamiento Científico financie diferentes proyectos que empresas y emprendimientos propongan y que pasarán un riguroso proceso de evaluación llevado a cabo por profesionales.

Cuando el Director de la Agencia lo decide, se lanza la convocatoria. Para ello se publica la información de la convocatoria (nombre, fecha de inicio, fecha de cierre de presentación, monto máximo a financiar, bases y condiciones y disciplinas para las cuales está habilitada la convocatoria. Existe un nomenclador nacional de disciplinas). La Secretaría de Proyectos de la Agencia acerca el listado de organizaciones participantes en convocatorias anteriores o que se mostraron interesadas en participar para que se les envíe la convocatoria vía email.

Las organizaciones que desean presentarse a la convocatoria deben enviar su propuesta indicando la información de la organización (razón social, CUIT, tipo de organización y nombre, apellido y DNI de sus directores) y la información del proyecto (nombre del proyecto, una descripción del mismo y nombre, apellido y DNI de sus integrantes y el monto requerido). Una vez recibida la información, la Agencia confirmará su recepción y dejará el proyecto pendiente de evaluación.

Al día siguiente de la fecha de cierre de presentación de la convocatoria se inicia el proceso de evaluación: se toman todos los proyectos y se asignan a diferentes evaluadores que fueron recomendados por la Secretaría de Gestión Pública. Los evaluadores no deben formar parte de la Administración Pública centralizada y de ellos se conoce su nombre, apellido, DNI y el listado de disciplinas en las cuales puede participar como evaluador. Los evaluadores realizarán la evaluación de cada proyecto recomendando su aprobación o rechazo. Con esos resultados (teniendo en cuenta que cada proyecto tendrá varios evaluadores asignados), la Agencia definirá el resultado final (aprobado o rechazado) y se lo informará a la organización solicitante.

Cuando el Director lo defina, se debe generar el informe final de proyectos aprobados y enviarlo a la Secretaría de Proyectos para el posterior seguimiento de cada uno de esos proyectos.

#### <span id="page-12-1"></span>**25.** *Adquisición de bienes*

Se desea modelar el Sistema de Adquisición de Bienes. Cuando el Gerente de Compras lo indica se realiza una orden de compra. Para ello se consulta la información de Productos que envía semanalmente la Oficina de Marketing. Esta orden de compra es enviada al proveedor.

Cualquier persona de la empresa puede solicitar información acerca del estado de una compra, para lo cual se debe consultar el Sistema de Control (externo a este sistema) que enviará la información pertinente para enviarle a la persona que consulta.

Semanalmente se realiza un informe especial de compras de la semana que es enviado a la Gerencia General.

#### <span id="page-13-0"></span>**26.** *Cursos*

Se desean modelar procesos vinculados a un instituto que brinda diversos cursos. Cuando un interesado desea averiguar por algún curso envía los datos sobre cuál tipo de curso/actividad desea averiguar y se le envían los datos asociados a los cursos que hubiera que satisfaga su pedido (considerando también experiencias previas que el interesado hubiera realizado para, por ejemplo, enviar datos apropiados asociados al nivel el curso). Cuando finalmente desea inscribirse puede hacerlo enviando un mensaje a través de cualquiera de las aplicaciones de mensajería instantánea disponibles o a través del sitio web. Se le genera un Cupón de Inscripción y se genera la Factura Electrónica (para lo cual debe enviarse solicitud a la AFIP y esperar la confirmación de esta). Se envía el Cupón y la Factura al interesado. Cuando realiza el pago finalmente allí se confirma su incorporación al curso y se notifica al profesor del curso la incorporación. Todos los viernes se verifica quiénes son las personas que averiguaron pero aún no se inscribieron y se les envíe un mensaje vía correo electrónico; además sus datos son enviados a una Agencia Comercial para que realice el seguimiento y lo contacte vía telefónica o por los medios que considere conveniente para que finalmente el interesado se convierta en alumno (por supuesto que si el interesado notifica por algún medio que ya no se encuentra interesado, se lo desactiva de esa base).

#### <span id="page-13-1"></span>**27.** *Museología*

Hemos sido contratados por el Servicio de Archivística y Museología de Senegal para llevar adelante el análisis y diseño de un sistema para la trazabilidad de piezas de museología. Este sistema será desarrollado como un sistema web.

Cuando una nueva pieza llega la institución debe ser dada de alta en el sistema por el Departamento de Control de Piezas. Para ello se debe llevar registro de un nombre dado a la pieza, el tipo de pieza de la que se trata, región (ciudad, provincia o estado y país) de la que es originaria y la institución o persona que donó la pieza. En caso de tratarse de una pieza que ha sido adquirida además debe registrarse a quién se compró y el valor y fecha de compra. Sobre las instituciones y personas donantes o vendedoras, se debe poseer nombre y apellido (para personas) o razón social (para organizaciones), una identificación (por tipo y número de documento o identificador de organización) y teléfonos de contactos.

Si hubiera que darla de baja, el Departamento de Control de Piezas debe registrar su baja, indicando además los motivos de la misma y las acciones que se tomaron, pudiendo ser su derivación a otro lugar (debe indicarse a donde), su destrucción o si ha sido extraviada. Además al momento de realizar la baja se debe notificar vía correo electrónico al Director del Servicio. En el caso del momento de alta se debe generar un archivo XYT241.csv que es dejado en el servidor VanGogh y de allí será procesado por el sistema Geminis.

Se desea además registrar el movimiento de piezas dentro de la propia institución por diferentes salas. Para ello cada pieza tendrá un código de barras y cuando se retira de una sala debe registrarse su salida, pasando a estar "En tránsito" hasta que es ingresado a otra sala donde debe registrarse su ingreso (las salas de paso no se consideran; o sea, si se lleva una pieza de la sala A a la sala Z, pero debo pasar físicamente por la sala D, sólo se registran A y Z como salida y entrada respectivamente). Debe llevarse registro de todos los movimientos, los estados, lugar de salida y lugar de ingreso de cada pieza en cada sala de la institución. El movimiento de piezas es realizado por cualquiera funcionario de la institución.

Al final del día se requiere realizar un inventario de piezas y asegurar que ninguna se encuentra en tránsito. Si hubiera alguna en tránsito, el Secretario debe llamar telefónicamente a la persona responsable para que urgentemente reponga la pieza o informe el estado de la misma.

Mensualmente se realiza un informe sobre el movimiento de piezas para evaluar los pares origendestino más utilizados.

# **4. Diagramas de Actividades**

<span id="page-15-0"></span>Estos enunciados han sido obtenidos a través de Internet para uso educativo y su autoría pertenece a los autores que corresponda.

#### <span id="page-15-1"></span>**28.** *Realización de compra de crédito*

El evento se inicia cuando el cliente determina los productos a adquirir, luego los extrae. Luego el vendedor: recepciona el documento de identidad y tarjeta de crédito, recepciona los productos, calcula el monto de compra. Se evalúa si el monto de compra es mayor al monto de línea de crédito, abortar la compra. Si el monto de compra es menor o igual al monto de línea de crédito: registra la compra, generar documento, lo entrega al cliente, el cual deberá firmar para que el vendedor verifique con documento de identidad; y por último, entregar los productos al cliente.

## <span id="page-15-2"></span>**29.** *Pago de mora*

En el proceso de pago de mora se lee fecha de vencimiento y la fecha de cancelación, luego se calcula la diferencia de fechasen días, después se consulta en la tabla de tasas de interese monetarios. A continuación calculamos el monto a cancelar con la suma de valores de cuota e intereses monetarios. Si la política de negocios otorga descuentos por hacer los pagos adelantados, calcular descuentos; en caso contrario hacer el aporte y finalizar.

#### <span id="page-15-3"></span>**30.** *Venta de pasajes*

Una línea aérea posee un sistema de venta de pasajes que utiliza en sus puestos de venta.

Para comenzar con el proceso de venta es necesario seleccionar el vuelo.

Hay que tener en cuenta que al vender los pasajes se deberá chequear la disponibilidad de pasajes en el vuelo. Si hay disponibilidad en el vuelo se le solicita al pasajero del DNI y el pasaporte y se chequea si es extranjero. En caso de serlo se le pide adicionalmente la información declarada al ingresar al país.

Luego se solicitan los descuentos y en caso de tenerlos, el sistema realiza el cálculo del precio final del pasaje incluyendo los mismos.

En caso de no haber lugar se informa que el vuelo está completo y se ofrecen al pasajero vuelos alternativos para que este pueda volver a seleccionar un vuelo.

Una vez terminados todos estos pasos se realiza la venta del pasaje la cual deberá actualizar la disponibilidad en el vuelo y registrar la facturación y se entrega el pasaje al pasajero.

#### <span id="page-16-0"></span>**31.** *Compra de billete de tren*

Un cliente se aproxima a una máquina expendedora de billetes para comprar un billete de tren. El cliente selecciona en la maquina el billete que desea adquirir. El cliente comprueba en el monitor de la estación los horarios y el andén del que parte el tren. Mientras comprueba lo anterior en el monitor, simultáneamente empieza a insertar las monedas en la maquina hasta que la tarifa ha sido introducida por completo. Cuando se ha introducido el importe del billete, la máquina imprime el billete y se lo entrega al cliente. Posteriormente, el cliente espera en el andén correspondiente hasta que llega su tren. Una vez que llega, el cliente sube en el tren para emprender el viaje (pero solamente después de que la azafata ha tomado su billete y ha comprobado que realmente es el tren que corresponde al billete).

#### <span id="page-16-1"></span>**32.** *Sacar dinero*

Un cliente se aproxima a un cajero del banco para sacar dinero. El cliente introduce la tarjeta en el terminal y a continuación introduce su código PIN. Se realiza la comprobación de dicho código PIN y si este es correcto se pasa el control de la operación al cajero para que el usuario introduzca la cantidad de dinero a obtener; si no lo es, se expulsará la tarjeta del cajero. Una vez introducida la cantidad de dinero a sacar por el usuario, se deberá comprobar que la cantidad de dinero disponible es suficiente para realizar la operación. Si no hay dinero suficiente, se mostrara por pantalla el balance de la cuenta y se expulsara la tarjeta. Si hay dinero suficiente el cajero depositara el dinero requerido en la ranura del cajero y al mismo tiempo se descontará la misma cantidad de la cuenta del cliente. Cuando estas dos operaciones finalicen se mostrará el balance por la pantalla del cajero y se expulsará la tarjeta para que sea recogida por el cliente.

#### <span id="page-16-2"></span>**33.** *Pedido de libros*

Se desea estudiar el sistema de pedidos de libros, realizados por los clientes, en una librería y su posterior envío y facturación. Se supone que la librería no mantiene stock de libros y por tanto debe pedir los libros solicitados a las editoriales correspondientes, con las cuales tiene concertado un sistema de descuentos en función de la cantidad de libros solicitados.

Cada cliente tiene asociado un crédito permitido que debe ser controlado por el sistema para no aceptar pedidos si éste ha sido superado. Una vez validados los pedidos son agrupados por editorial para realizar un pedido de reaprovisionamiento asociado a los pedidos de los clientes.

Estos pedidos se realizan dos días por semana.

Cada editorial tiene establecido un tiempo estándar de respuesta. Una vez transcurrido este tiempo más una semana el pedido reaprovisionamiento puede ser anulado. Tras recibir y validar que lo enviado por la editorial se corresponde con lo solicitado, se deben asociar los pedidos de reaprovisionamiento y los de los clientes.

Cuando el pedido del cliente está completo debe añadirse la dirección de envío y generar una

prefactura, la cual irá acompañando a los libros solicitados por el cliente. Una vez recibido el paquete con los libros y la prefactura, el cliente deberá realizar el pago asociado a dicha prefactura. Al ser recibido un pago del cliente, deberá asociarse a una prefactura pendiente y enviar una factura definitiva al cliente. Si el pago no se efectúa en un período de 30 días desde el envío de la prefactura, el pedido llevará un recargo adicional. La dirección de ventas desea obtener mensualmente una estadística de compras por cliente, para de este modo poder clasificar a sus clientes en función a su volumen de pedidos. Junto a este informe, la misma dirección desea enviar un catálogo general anualmente y otro de novedades con carácter mensual, sobre aquellos temas de más interés para cada cliente, para lo cual desea disponer de una estadística que indique los temas más frecuentemente solicitados. Una petición normal de los clientes, una vez solicitado un pedido, es saber en qué situación se encuentra.

÷,